# Getting Started with JupyterLab

## Table of contents

| Start a JupyterLab session              | 2        |
|-----------------------------------------|----------|
| Return to the Posit Workbench home page | <b>2</b> |

Posit Workbench supports launching JupyterLab sessions from the Posit Workbench home page. JupyterLab is a popular source-code editor and interactive development environment built by Project Jupyter.

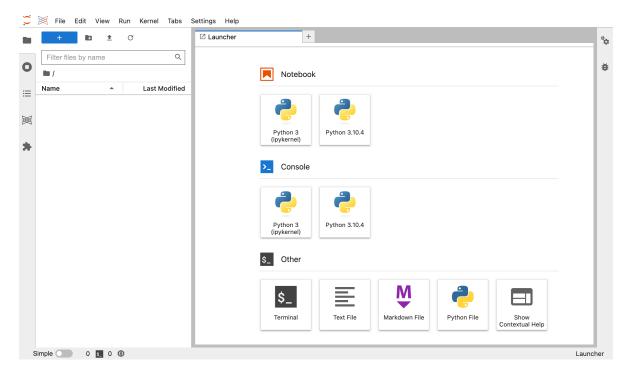

### Start a JupyterLab session

To start a new session:

- From the Posit Workbench home page, click + New Session.
- Click the **JupyterLab** button.
- Click the **Start Session** button.

| 🔀 <b>posit</b> Workben                                                 | ich                                                                                                    | Sign Out                          |
|------------------------------------------------------------------------|----------------------------------------------------------------------------------------------------|-----------------------------------|
| Sessions <ul> <li>New Session</li> <li>Create a new session</li> </ul> | New Session     Projects    eractive-visualization.ipynb     (Home) OWNER: ME     LAST USED:                       |                                   |
|                                                                        | New Session                                                                                                    | _                                 |
|                                                                        | New Session           uppyter         Jupyter Notebook         JupyterLab         R RStudio Pro         VS VS Code | 1                                 |
|                                                                        | Session Name JupyterLab Session                                                                                    |                                   |
|                                                                        | Cluster Local                                                                                                    |                                   |
|                                                                        | Start Session Cancel Start Session                                                                                 | 3                                 |
| Posit Workbench 2022.11.0-daily+213.p                                  | vro2, "Elsbeth Geranium" (f7017f38)                                                                                | © 2009 - 2022 Posit Software, PBC |

Once the session is ready Posit Workbench automatically opens JupyterLab in your current browser window.

#### 💡 Tip

If you do not see **JupyterLab** as an option in the Editor drop-down, then please reach out to your System Administrator for Posit Workbench.

#### Return to the Posit Workbench home page

To return to the Posit Workbench home page, click the **Posit Logo** button located at the top-left section of the menu bar.

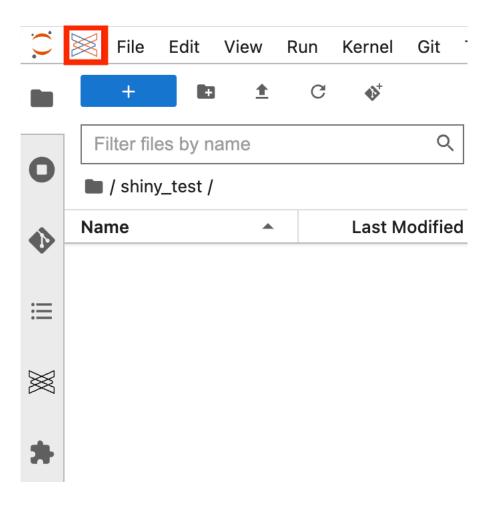